## Workflow Configuration Import and Validation for AliECS

Progress Report II 26th August, 2020

> By : Ayaan Zaidi Mentored by : Teo Mrnjavac

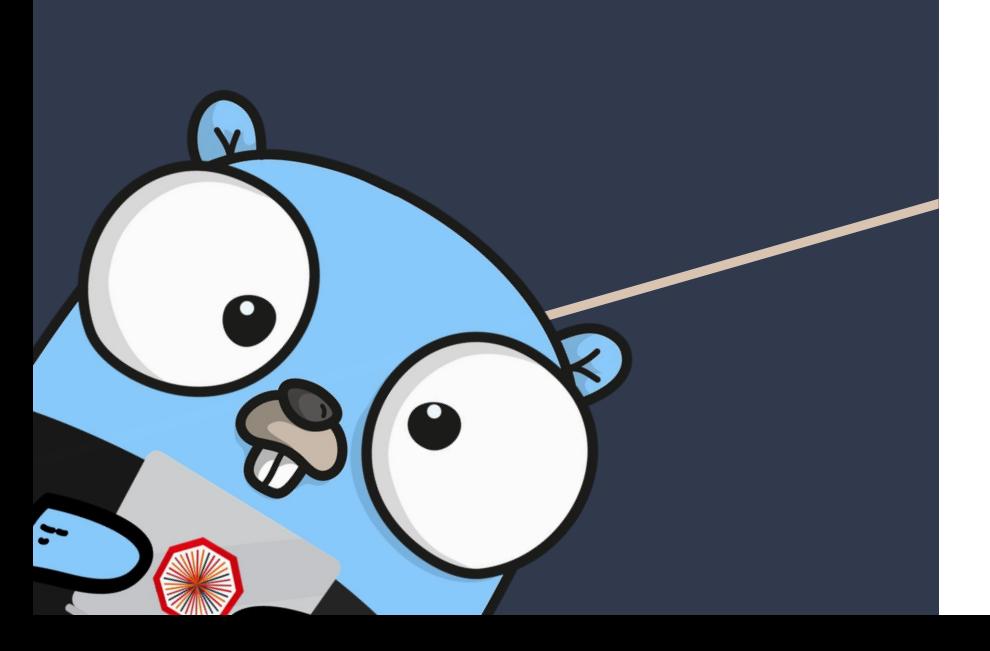

- Convert a DPL Dump generated by O2/DPL into<br>required number of task templates and one<br>workflow template required number of task templates and one workflow template
	- Develop a **package to validate** said templates against schemas

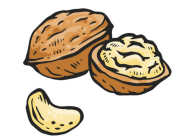

walnut

### Validation

#### **Recap**

- Two schemas (one for workflow templates and one for task templates) were defined.
- Package schemata was built that allows the user to verify if a workflow or task template adheres to the aforementioned schema.

### **Updates**

- Refinements to existing schemas, addition of flags like enabled, trigger, timeout and critical
- **•** schemata package now outputs why the validation failed
- Available on the [walnut branch of](https://github.com/AliceO2Group/Control/tree/walnut) [AliceO2Group/Control](https://github.com/AliceO2Group/Control/tree/walnut).

### Validation - Example

Upon successful validation, the process exits cleanly. If validation fails, walnut exits with exit code 1 and shows the reason for failure:

### $\bullet\bullet\bullet$

\$ walnut check producer-0.yaml --format task validation failed: (root): name is required exit status 1

### **Conversion**

### **Recap**

- Convert an input DPL dump to workflow and task template formats that AliECS can work with.
- Ensure that any DPL dump can be converted with **minimal or no additional input** from the user.

```
\bullet\bullet\bullet"workflow": [
             "name": "producer-0",
             "inputs":[],
             "outputs": [
                      "binding": "out",
                      "origin": "TST",
                      "description": "RAWDATA",
                      "subspec": 0,"lifetime": 0
             \mathbf{1},"options": [],
             "nSlots": 1,"inputTimeSliceId": 0,
             "maxInputTimeslices": 1
```
### Conversion + Grafting

#### **Goals**

- Given an existing Workflow template, read a fresh DPL dump, convert it on the fly and append its contents to the said workflow template.
- Grafting should occur at the specified level in the existing workflow template
- Desired format:

#### $\bullet\bullet\bullet$

--graft "/path/to/readout-stfb.yaml:readout-stfb.host-{{ it }}"

#### $\bullet\bullet\bullet$

```
name: readout-stfb
defaults:
    roc_ctp_emulator_enabled: "true"
    stfb enabled: "true"
  - name: host-f{ it }}
        range: "{{ hosts }}"
        var: it
    constraints:
      - attribute: machine_id
        value: "{f it }"
      - name: "readout"
        task:
            load: readout
      - name: "stfb"
        enabled: "{{ stfb_enabled }}"
        connect:
          - name: readout
```
### Conversion + Grafting: Implementation

#### **Implementation**

- Grafting begins by converting the provided DPL dump into a workflow template (not task!)
- Search for the target role inside provided DPL dump by the help of **yaml.Node**  (alternate YAML implementation)
- **yaml.Node** allows us to traverse the syntax of an existing YAML document and insert a structure while preserving ordering and comments.

#### $\bullet\bullet\bullet$ name: dump roles: - name: from producer-0 to Dispatcher type: push transport: shmem addressing: ipc connect: - name: from\_internal-dpl-clock\_to\_producer-0 type: pull transport: shmem target: '{{ Parent().Path }}.internal-dpl-clock:from\_internal-dpl-clock\_to\_producer-0' defaults: dpl\_config: "" dump\_monitoring\_url: no-op:// user: flp

### Conversion + Grafting: Example

The user can specify one or more DPL dumps to convert and graft to an existing workflow template:

#### . . .

\$ walnut convert dump.json --graft "/path/to/readout-stfb.yaml:readout-stfb.host-{{ it }}" --workflow-name grafted

The above can be read as:

- walnut should read dump.json (a DPL dump)
- graft its contents inside an existing WFT called readout-stfb
- as a child of **host-{{ it }}** which is a child of **readout-stfb**

All the code can be found at [AliceO2Group/Control.](https://github.com/AliceO2Group/Control/tree/walnut/walnut)

### Grafting Demo

#### bobviyus@chessboard: /mnt/c/U.  $\times$  +  $\vee$ [obviyus@chessboard walnut]\$ vim readout-stfb.yaml [obviyus@chessboard walnut]\$ ./walnut convert dump.json --graft "readout-stfb.yaml:readout-stfb.host-{{ it }}" --workflow-name grafted OPENED: dump.jsonWriting to: /mnt/c/Users/zaidi/Desktop/Control/cmd/walnut/grafted.yaml On branch OCTRL-311 Changes not staged for commit: (use "git add <file>..." to update what will be committed) (use "git restore <file>..." to discard changes in working directory) modified: ../../go.mod modified: ../../go.sum Untracked files: (use "git add <file>..." to include in what will be committed) dump.json grafted.yaml readout-stfb.yaml tasks/ walnut walnut.exe workflows/ ../../walnut/converter/dump/ ../../walnut/converter/test/

no changes added to commit (use "git add" and/or "git commit -a") Would you like to view the git diff? No [obviyus@chessboard walnut]\$ vim |

### Future Developments

- ➔ Next and final part of the project, adding **support for dangling inputs & outputs** (i.e. channels for which there is no corresponding target within the DPL workflow)
- $\rightarrow$  Minor clean up and improvements to schemata logic

### Closing thoughts

- Final week working with CERN
- Had little experience with Go before Google Summer of Code
- One of the best learning opportunities I've been exposed to
- Would've love to work further, specifically on:
	- commit hooks to run validation on all templates uploaded to [ControlWorkflows](https://github.com/AliceO2Group/ControlWorkflows)
	- Preserve fixed ordering of fields during YAML marshaling

#### **The Numbers!**

- **90** day long endeavour
- **● 16** pull requests, **129** commits merged into [AliceO2Group/Control](https://github.com/AliceO2Group/Control)
- **6,800** lines of code additions and **3,400** deletions

# Thank you.